Grandjean & Braverman, Inc - https://grandjean.net/wiki/

# **Assessor 2k User Support**

General user support page for Assessor 2k

## **Requesting Assessor 2k User Support**

#### **When requesting support please include answers to the following questions:**

- 1. Which computer are you currently experiencing the issue on? (i.e., TaxRE110, TYL7626 and/or IP address)
	- If unsure, **click the Start button and type "pc name"** and select **"View your PC name"**

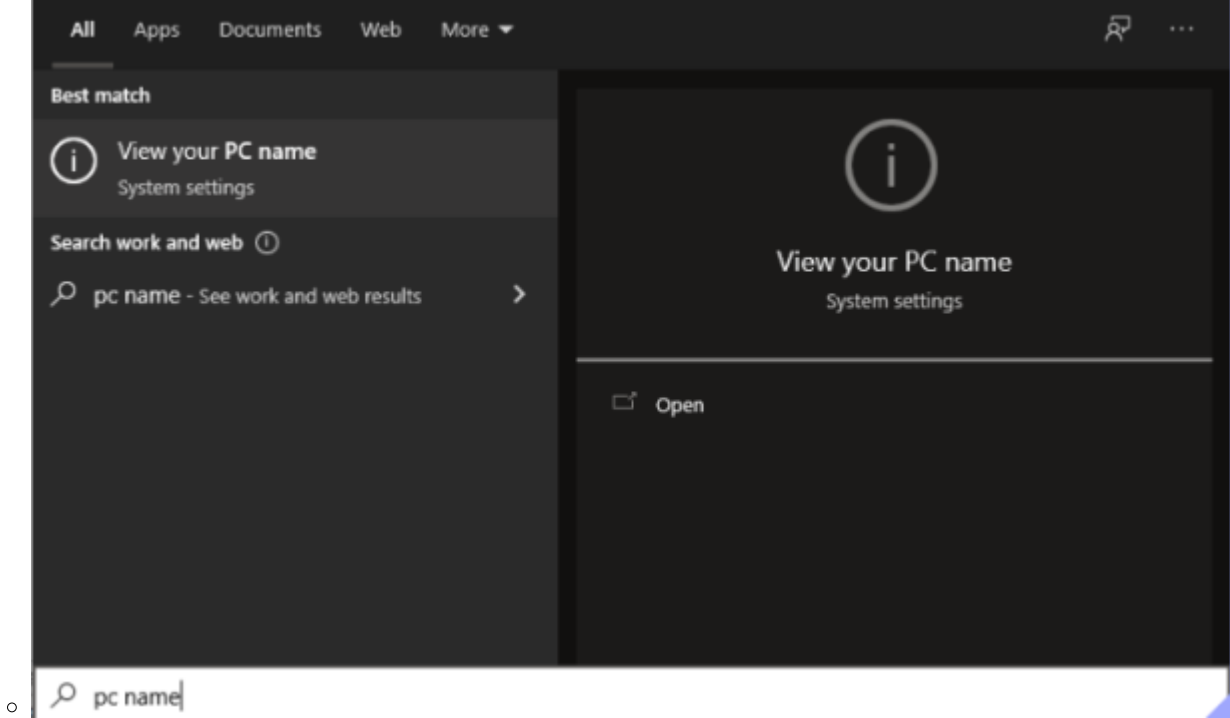

Find your computer name next to "Device Name" (My computer is named "hal"):

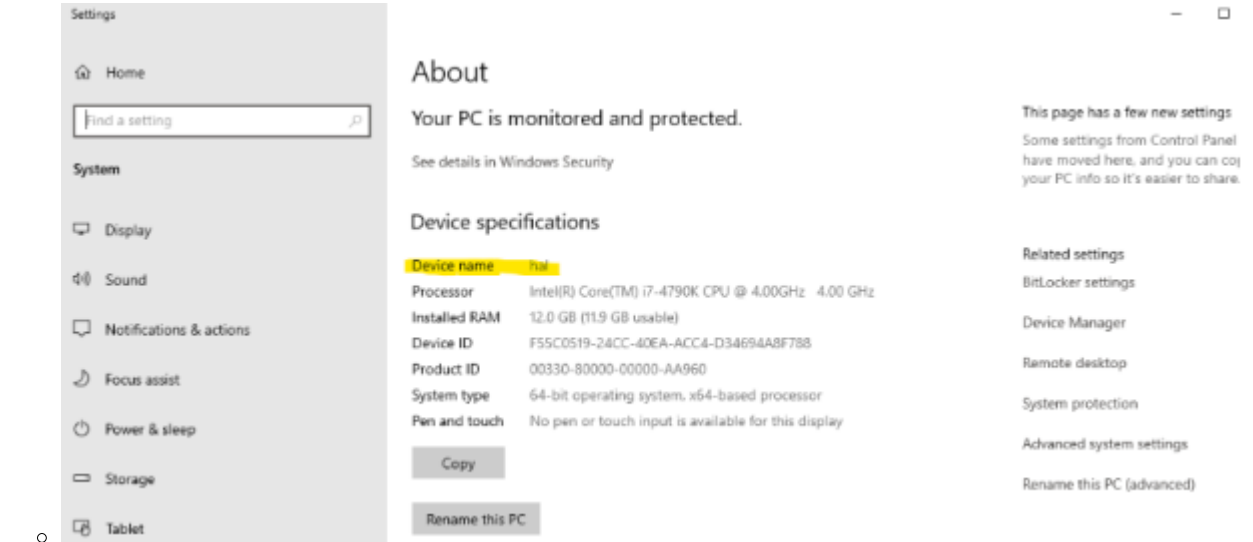

#### **To find your IP address:**

■ Click the Start button and go to Settings → Network & Internet

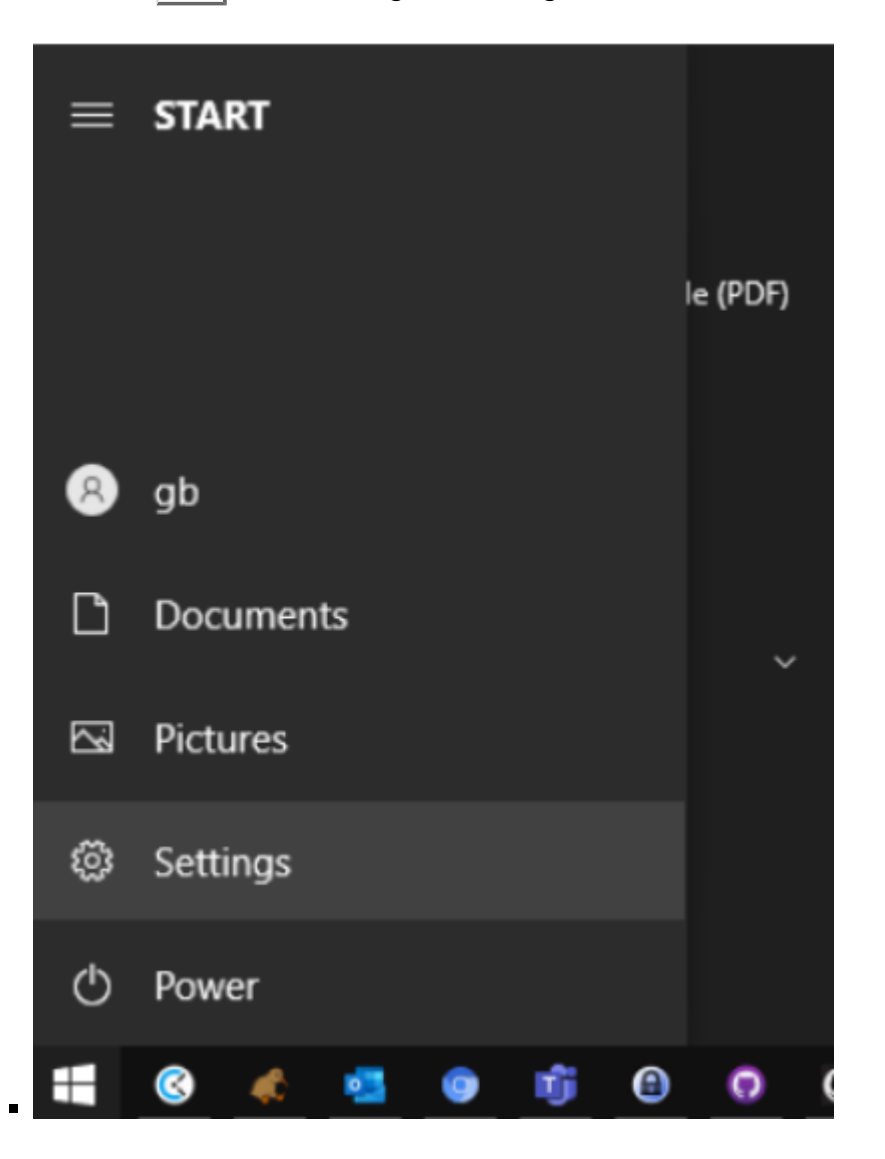

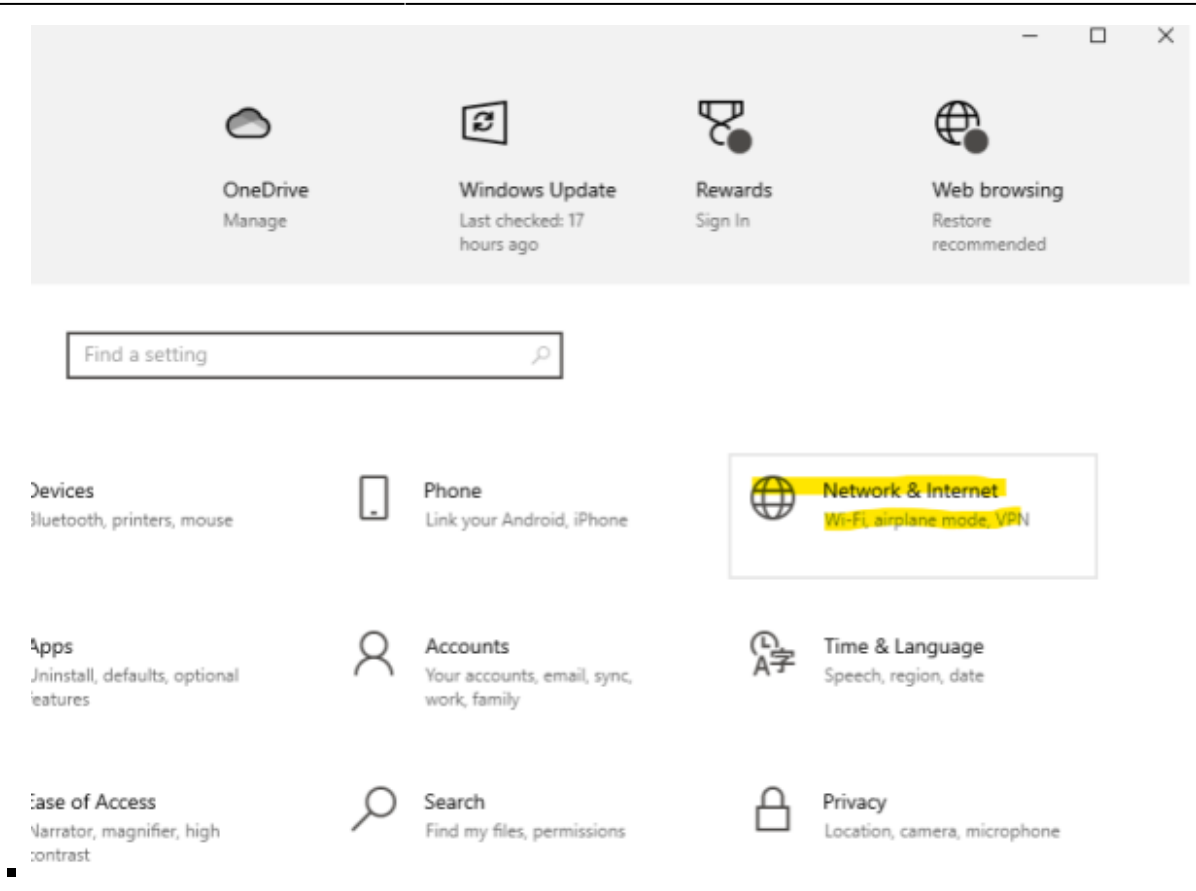

If connected via Ethernet, select **Ethernet → Properties.** If connected via WIFI select **Wifi → Properties.**

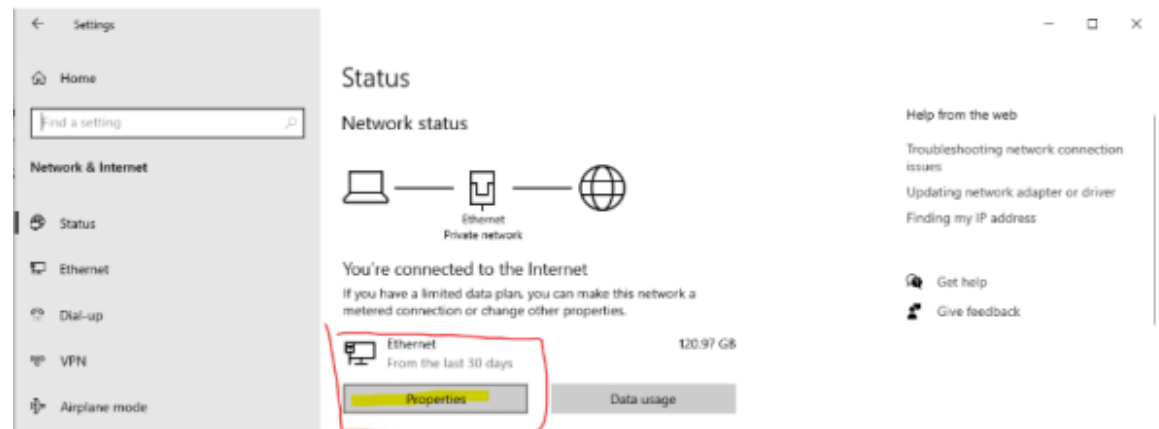

Scroll down to **Properties** and *click* **the Copy button**

#### Properties

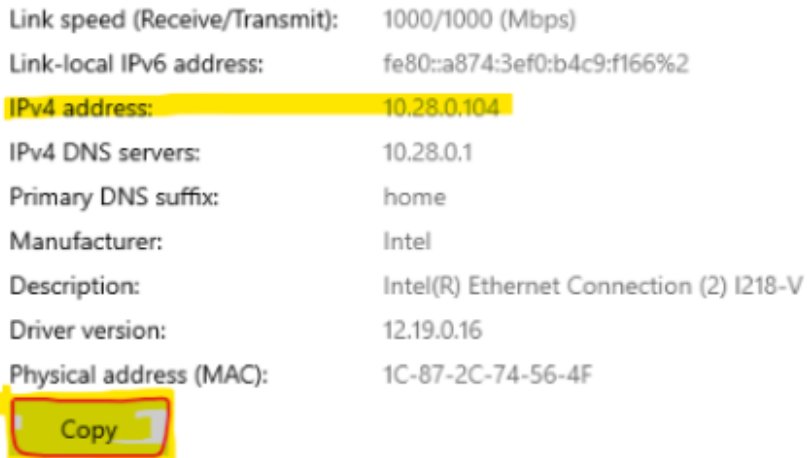

- the information above is now copied to your clipboard.
- the information above is now copied to your clipboard.
- **Paste into your support request.** The pasted text will look similar to this:

Link speed (Receive/Transmit): 1000/1000 (Mbps) Link-local IPv6 address: fe80::a874:3ef0:b4c9:f166%2 IPv4 address: 10.28.0.104 IPv4 DNS servers: 10.28.0.1 Primary DNS suffix: waynecountypa.local Manufacturer: Intel Description: Intel(R) Ethernet Connection (2) I218-V Driver version: 12.19.0.16 Physical address (MAC): XX-XX--XX-XX-XX

- 2. Which user are you currently logged in as? (i.e., tylerre10)
	- **If unsure, click the Start button, then hover over the "Person" icon:**

### **Assessor 2k Tips**

From: <https://grandjean.net/wiki/> - **Grandjean & Braverman, Inc**

Permanent link: **[https://grandjean.net/wiki/assessor/assessor\\_user\\_support?rev=1638907865](https://grandjean.net/wiki/assessor/assessor_user_support?rev=1638907865)**

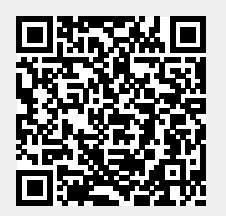

Last update: **2021/12/07 20:11 UTC**